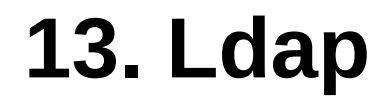

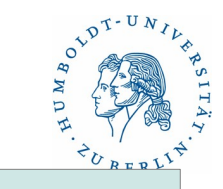

#### **13. LDAP – Lightweight Directory Access Protocol**

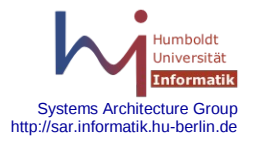

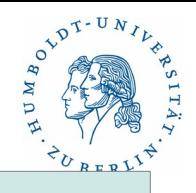

#### Übersicht

**L**ightweight **D**irectory **A**ccess **P**rotocol

LDAP wurde an der Universität Michigan entwickelt (1993/1995).

- Directory Service (Verzeichnisdienst)
- Oft lesende Zugriffe, selten schreibende Zugriffe
- Organisation im Verzeichnisbaum
- Verteilung des Verzeichnisbaums auf mehrere Rechner möglich
- Administration des Verzeichnisbaums kann auf Teilbäume aufgeteilt werden
- Suchoperation über dem Verzeichnisbaums kann auf Teilbäume eingeschränkt werden
- Wurzeln im X.500, ursprünglich als Ergänzung, jetzt eigenständig.

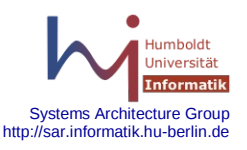

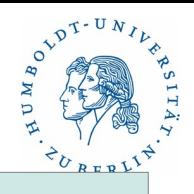

#### **Standards**

Basis RFCs von LDAPv3

- RFC 2251 Lightweigth Directory Access Protocol (v3)
- RFC 2252 LDAPv3 Attribute Syntax Definitions
- RFC 2253 UTF-8 String Representation of Distinguished Names
- RFC 2254 The String Representation of LDAP Search Filters
- RFC 2255 The LDAP URL Format
- RFC 2256 A Summary oft the X.500(1996) User Schema for use with LDAPv3
- RFC 2307 An Approach for Using LDAP as a Network Information Service

Weitere RFCs: 2293, 2294, 2377, 2596, 2649, 2696, 2713, 2714, 2798, 2829, 2830, 2849, 2891, 3045, 3062, 3088, 3112, 3296, 3377, 3383

Kurze, gute Anleitung: http://www.zytrax.com/books/ldap/

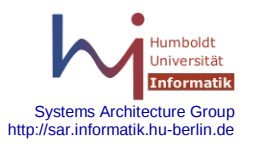

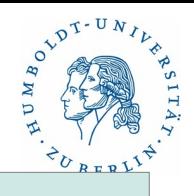

#### Protokoll

Der Verzeichnisdienst besteht aus zwei Teilen:

- 1. Der Server mit der Datenbank
- 2. Der Client der auf die Datenbank zugreifen soll

Client und Server müssen sich mittels eines Protokolls verständigen:

Früher X.500 Protokoll Directory Access Protocol (DAP) - sehr kompliziert,

jetzt LDAP. LDAP ist eine vereinfachte Form von DAP.

Das LDAP-Protokoll hat folgende Vorteile:

- Basiert auf TCP. z.Z. benutzen fast alle Netzwerke und Betriebssysteme TCP/IP. Damit kann man auf bestehende Netzwerkverbindungen aufsetzen
- Client/Server Anwendungen sind unter TCP leicht zu implementieren
- TCP Verbindungen sind schnell und zuverlässig

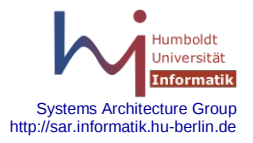

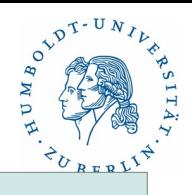

#### Protokoll

#### Bestandteile einer LDAP-Aktionen

- 1. Bindung: Jede LDAP-Aktion wird mit einer Bindung eingeleitet. Dabei muss sich der Client gegenüber dem Server mittels Nutzername und Passwort authentifizieren. Es werden die verschiedensten Authentifizierungsverfahren unterstützt. Anhand der Bindung werden Zugriffsrechte verteilt.
- 2. Lesender Zugriff: Es gibt zwei lesende Zugriffsmöglichkeiten:

Suchen im Directory-Baum

Vergleichen eines vorgegebenen Wertes mit einem Wert im Baum

3. Schreibender Zugriff: Es gibt folgende schreibende Zugriffsmöglichkeiten:

Hinzufügen

Löschen

Ändern

Umbenennen

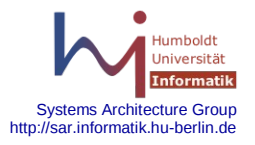

# $e^{\lambda D T - U}$

#### Protokoll

#### Ablauf:

- Bindungsanforderung (Client --> Server)
- Bestätigung der Bindung (Client <-- Server)
- Senden der Anfrage (Client --> Server)
- 
- 
- Verbindungsende anzeigen (Client --> Server)
- Verbindungsende bestätigen (Client <-- Server)
- 
- 
- 
- Antwort Daten (Client <-- Server)
- Antwort Code ( Client <-- Server)
	-
	-

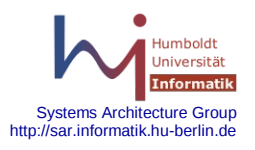

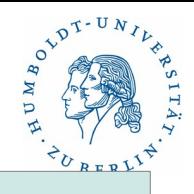

#### Authentifizierung

LDAP unterstützt folgende Authentifizierungsmöglichkeiten: SASL Simple Authentication and Security Layer (RFC 2222) SASL dient nur der Authentifizierung nicht der Verschlüsselung Es gibt mehrere Implementationen: Kommerzielle SASL-Bibliotheken Cyrus-SASL (von CMU - Carnegie Mellon University) Bestandteile: sasldb(2), saslpasswd(2), sasldblistusers(2), dbconvert, saslauthd, pwcheck

Kerberos (dreiköpfiger Hund der griechischen Sage) Dient zur Authentifizierung und Autorisierung von Nutzern und Rechnern. Unterstützt neben Passwörtern auch Zertifikate (Granting Tickets).

SSL/TLS dient zur Authentifizierung, Autorisierung und Verschlüsselung.

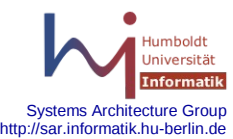

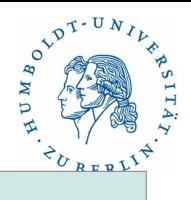

Systems Architecture Group http://car.informatik.hu-berlin.o

#### Datenmodell

LDAP ist ein Verzeichnisdienst - stellt also im wesentlichen ein Verzeichnis dar.

- Aufgabe eines Verzeichnisses ist es, Objekte abzubilden und miteinander in Relation zu setzen. Ein Objekt wird im Verzeichnis durch einen Verzeichniseintrag dargestellt.
- Ein Verzeichniseintrag besteht aus dem Namen des Objekts (Distinguished Name = DN) und den Eigenschaften (Attributen).
- Der DN wird in einen hierarchischem Namensraum eingeordnet. Dadurch entsteht die Verzeichnisstruktur ( Directory Information Tree = DIT ).

Verzeichniseintragungen und Eigenschaften unterliegen einer gewissen Standardisierung. Sie werden Objektklassen zugeordnet. Die Objektklassen sind standardisiert. Die Objektklassen werden in Schemas zusammengefasst und für einen LDAP-Server definiert (als Files).

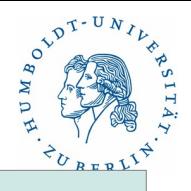

#### Datenmodell

**Schema** 

Das Schema umfasst alle möglichen Eintragungen im DIT. Dabei wird sowohl die Struktur, die Eigenschaften als auch die Position im DIT der Eintragungen festgelegt. Die Schemas findet man unter:

/etc/openldap/schema

folgende elementaren Schemas gibt es:

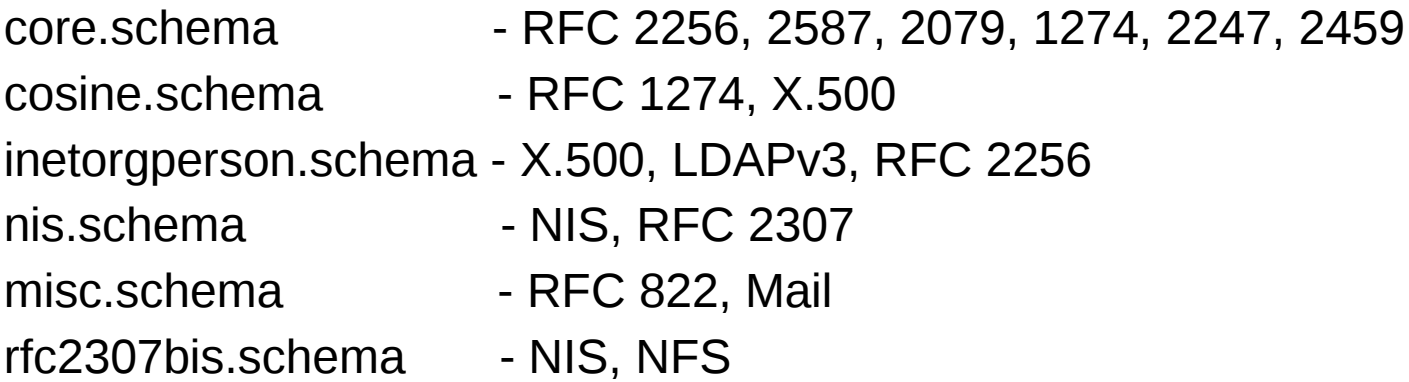

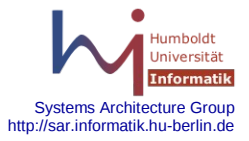

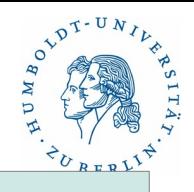

#### Datenmodell

Objekte

- Objekte sind der wesentliche Bestandteil eines DIT. Ihre Eigenschaften werden durch die Objektklassen beschrieben. Objektklassen haben folgende Aufgaben und Eigenschaften:
	- Eindeutige Namensgebung: jede Objektklasse hat einen eindeutigen Namen, der nicht case-sensitive ist.
	- Eindeutige Identifikation: Numerische Kennung OID (Object Identifier)
	- Art des Objekts: Containerobjekt, kann weitere Objekte enthalten

Blattobjekt, enthält keine weiteren Objekte

Notwendige Attribute

Mögliche Attribute

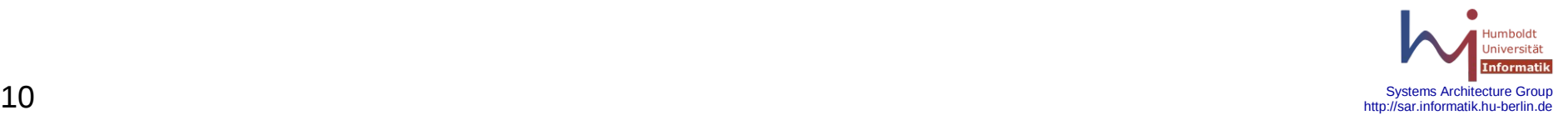

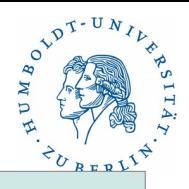

#### Datenmodell

#### Objekte

Containerobjekte:

Root Country (c) Domain (dc) Organization (o) Organizationunit (ou)

Blattobjekte:

Common Name (cn)

Objekte innerhalb des DIT können mehreren Objektklassen angehören.

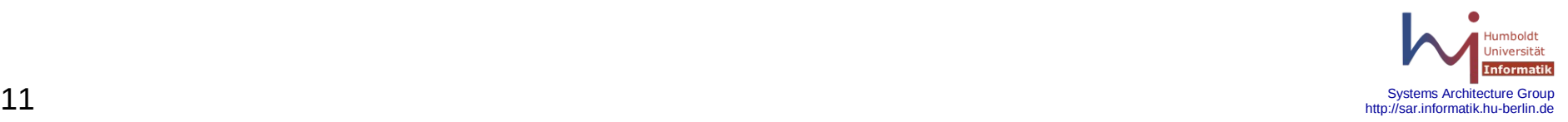

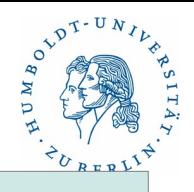

#### Datenmodell

Attribute

- Durch die Zuordnung eines Objektes zu einer Objektklasse während der Erzeugung des Objektes wird festgelegt, welche Attribute für dieses Objekt benutzt werden können. Attribute haben ebenfalls eine fest vorgegeben Struktur und sind für spezielle Aufgaben vorgesehen (durch die Definition in den Schemas):
	- Eindeutiger Name: wie bei Objektklassen
	- Eindeutige Identifikation: Nur als Synonym
	- Syntax: Attribute können Werte zugeordnet werden. Diese Werte unterliegen einer festen Syntax, die durch die Schemas vordefiniert ist.
	- Werte: Wert des Attributes. In Abhängigkeit von der Definition muss für ein konkretes Objekt der Wert belegt werden oder nicht.

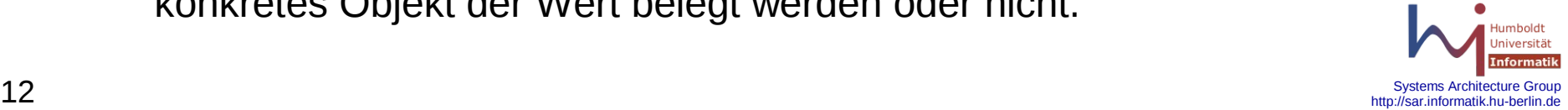

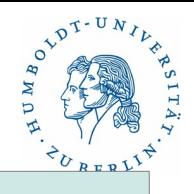

#### Datenmodell

Regeln

Beim Aufbau eines DIT sollte man gewisse Regeln beachten:

- 1. Oberstes Element ist ein Root-Element, das immer vorhanden sein muss.
- 2. Mittels Domainangaben kann der Name dem DNS angepasst werden. z.B. dc=informatik,dc=hu-berlin,dc=de. Unser Server (Namensraum) beginnt erst bei informatik.
- 3. Unterhalb von Root kann genau ein Country Objekt (c) auftreten, darf fehlen.
- 4. Nach dem Country Objekt bzw Root Objekt können Domain-Objekte (dc), Organization Objekte (o) oder Organization Unit Objekte (ou) auftreten (mehrere).
- 5. Unterhalb von (o) stehen Blattobjekte cn oder Containerobjekte ou (mehrere)
- 6. Blattobjekte können nur in o oder ou Objekten vorkommen.

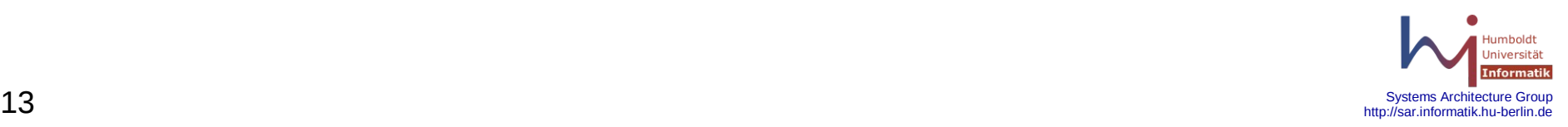

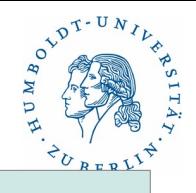

#### Datenmodell

Distinguieshed Name (DN) and Relative Distinguished Name (RDN)

Der DN beschreibt ein Objekt mit einem absoluten Namen, der einmalig im DIT ist. Der RDN beschreibt ein Objekt mit einem relativen Namen, der ab einem bestimmten Punkt im DIT, der vor einer Dereferenzierung festgelegt werden muss, beginnt. Damit kann man innerhalb des DIT gleichartige Teilbäume aufbauen. Die gleichartigen Teilbäume dürfen natürlich nicht auf der selben Ebene liegen. Die Objekte innerhalb der Teilbäume müssen bezüglich des DN einen eindeutigen Namen haben.

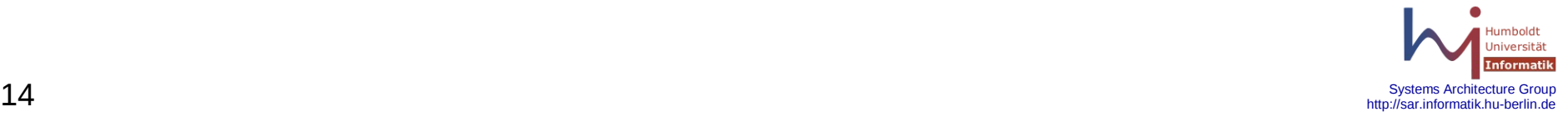

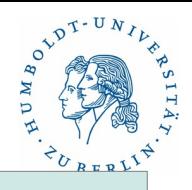

#### **Software**

#### **Serversoftware**

- slapd LDAP-Server
- slurpd LDAP-Update-Server (bis Version 2.3.xx)
- slappasswd Passwortverschlüsselung
- slapacl Überprüfen der Zugriffsrechte für Objekte
- slapauth Überprüfen von LDAP-Authentifizierung
- slaptest Testen des Konfigurationsfiles
- slapadd Hinzufügen von Eintragungen in die Datenbank (offline)
- slapcat Ausgabe der Datenbank (Eingabestrom für slapadd)
- slapdn Prüfprogramm für die Gültigkeit von DNs
- slapindex Regenerierung der Datenbasis

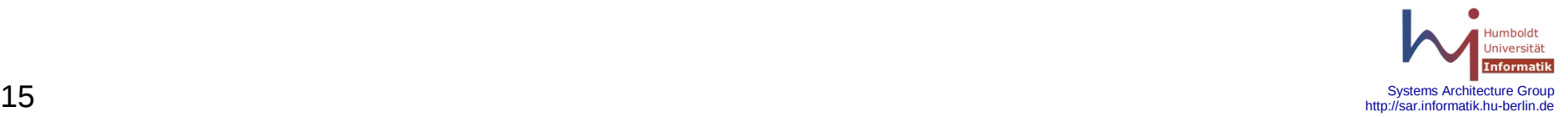

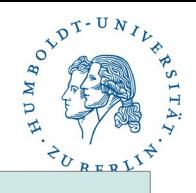

#### **Software**

Clientsoftware

ldapsearch - Suchen von Objekten und Attributen im Verzeichnis ldapadd - Hinzufügen von Einträgen im Verzeichnis - online ldapmodify - Modifizieren von Einträgen im Verzeichnis - online ldapdelete - Streichen von Einträgen im Verzeichnis - online ldappasswd - Setzen von Passwörtern - online ldapcompare - Prüfen von Werten im Verzeichnis - online ldapmodrdn - Ändern von RDN Eintragungen - online ldapwhoami - Zeigt die eigene Identität an - online

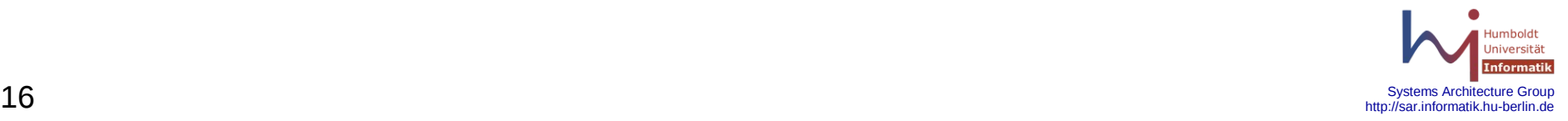

# **13. Ldap**

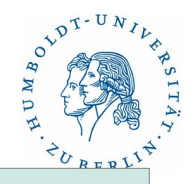

#### Konfigurationsbeispiel

Konfiguration eines LDAP-Servers(1)

Konfigurationsfiles:

/etc/openldap/slapd.conf - Server

/etc/openIdap/Idap.conf - Client

Starten des Servers:

/etc/init.d/ldap start

Laden der Daten in den Server:

offline:

slapdadd

online:

ldapadd

Datenwartung:

ldapadd, ldapmodify, ldapdelete, ldappasswd - alles online

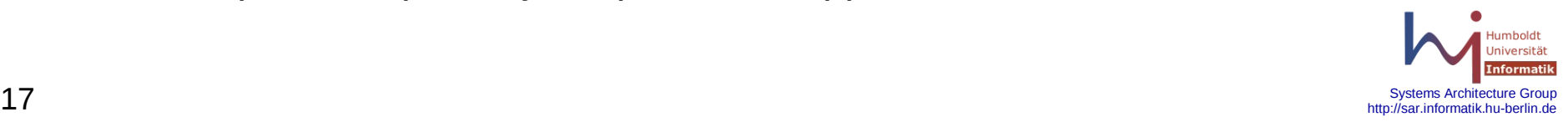

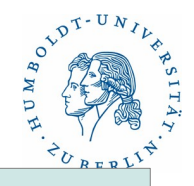

#### Konfigurationsbeispiel

```
Konfiguration eines LDAP-Servers (2)
/etc/openldap/slapd.conf (1)
    # See slapd.conf(5)
    include /etc/openldap/schema/core.schema
    include /etc/openldap/schema/cosine.schema
    include /etc/openldap/schema/inetorgperson.schema
    include /etc/openldap/schema/nis.schema
    include /etc/openldap/schema/misc.schema
    include /etc/openldap/schema/solaris.schema
    include /etc/openldap/schema/rfc2307bis.schema
    # schemacheck on bis 2.3.xx 
    pidfile /var/run/slapd/slapd.pid
    argsfile /var/run/slapd/slpad.args
```
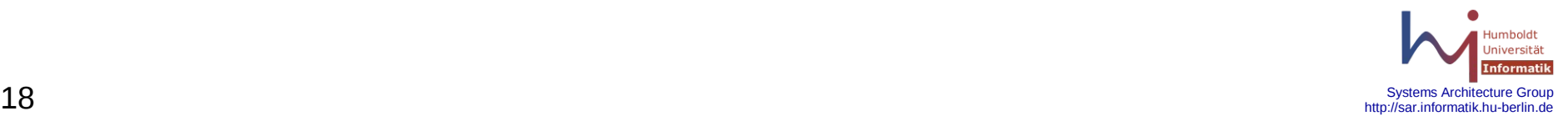

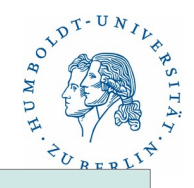

#### Konfigurationsbeispiel

```
Konfiguration eines LDAP-Servers (3)
```

```
/etc/openldap/slapd.conf (2)
    modulpath /usr/lib/openldap/modules
    access to attrs=userPassword
        by self write
        by * auth
    access to * by * read
    sizelimit 20000
    database bdb
    suffix "dc=informatik,dc=hu-berlin,dc=de"
    rootdn "cn=Manager,dc=informatik,dc=hu-berlin,dc=de"
    rootpw {SSHA} 43tg/FgRco9ULJBFQWERQRa0oS8asdfqr
    directory /var/lib/ldap
```
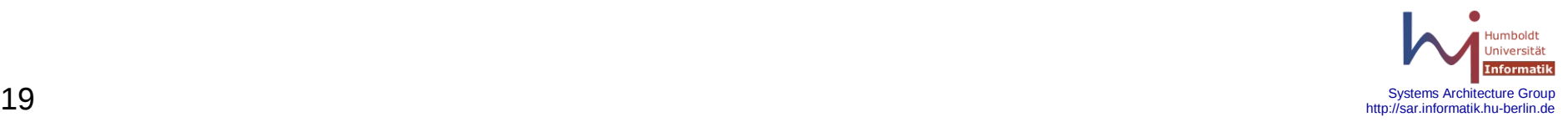

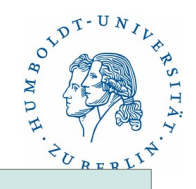

#### Konfigurationsbeispiel

```
Konfiguration eines LDAP-Servers (4)
/etc/openldap/slapd.conf (3)
    index objectClass eq
   TLSCipherSuite HIGH:MEDIUM:+SSLv2:+SSLv3
    TLSCACertificateFile /etc/openldap/CACerts/cacert.pem
    TLSCACertificatePath /etc/openldap/CACerts
    TLSCertificateFile /etc/openldap/Certs/c1.crt
    TLSCertificateKeyFile /etc/openldap/Certs/c1.key
    TLSRandfile /dev/random
    TLSVeriryClient hard
    TLSCRLCheck none
```
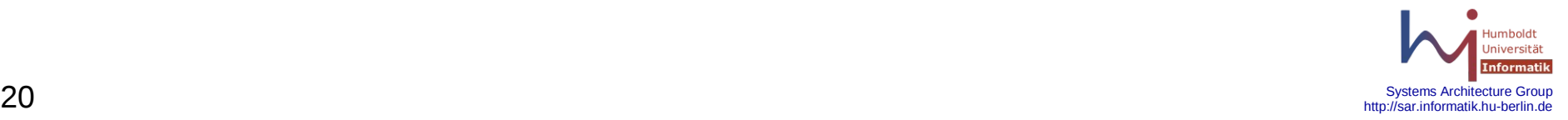

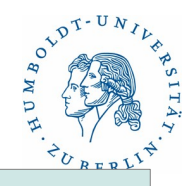

#### Konfigurationsbeispiel

```
Konfiguration eines LDAP-Servers (5)
```
Datenbasis initialisieren: rm /var/lib/ldap/ db.\* rm /var/lib/ldap/\*.db rm /var/lib/ldap/alock rm /var/lib/ldap/alock /var/lib/ldap/DB\_CONFIG anlegen # cachsize set\_cachsize 0 15000000 1 set data\_dir db # transaction log set\_lg\_bsize 2097152

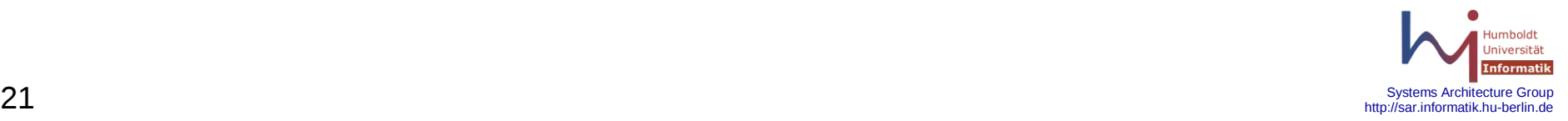

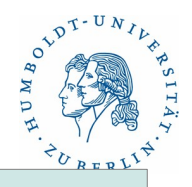

#### Konfigurationsbeispiel

Konfiguration eines LDAP-Servers (6)

Starten des SLAPD-Servers: /etc/init.d/ldap start oder für lokalen start: /usr/lib/openldap/slapd -h <ldap:///>-u ldap -g ldap -o slp=on

Nun nur noch Daten in den Server laden. Initialisierung: offline Wartung: online

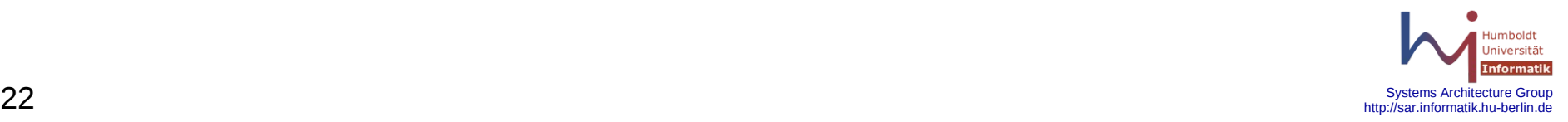

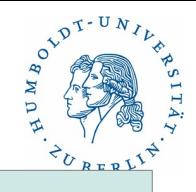

#### Konfigurationsbeispiel

Konfiguration eines LDAP-Servers (7)

Dateninitialisierung - Hilfsmittel

Übernahme der Standardinformationen mit Migration-Tools von Luke Howard.

Folgende Files werden übernommen:

hosts, ethers, rpc, services, networks, protocols,

auto.home, auto.master, group, netgroup, passwd

Die Grundstruktur der Datenbasis wird im File migrate\_common.ph festgelegt.

- Achtung: Standardmäßig wird eine zweistufig Basis vorausgesetzt. Wenn mehr notwendig wird, ist das Script migrate\_base.pl zu modifizieren.
- Die Daten können aus den Files oder aus dem NIS bezogen werden. Datenübernahme online wird auch unterstützt, dauert aber sehr lange.

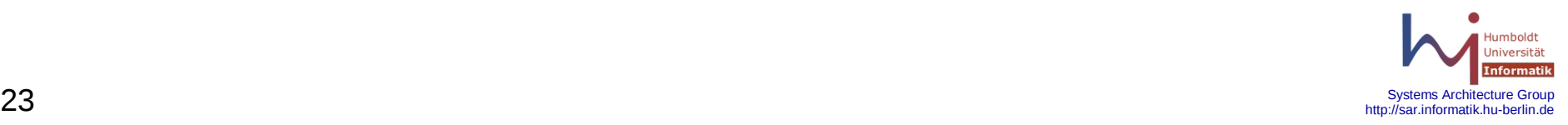

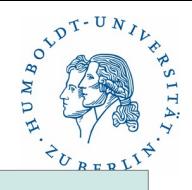

#### Konfigurationsbeispiel

Konfiguration eines LDAP-Servers (8)

Datenformat für Initialisierung und Update:

LDIF-Files:

Files enthalten die entsprechenden Datensätze in Klartext.

Beispiele:

Eintrag für Host:

dn: cn=ejoker,ou=Hosts,dc=informatik,dc=hu-berlin,dc=de objectClass: top objectClass: ipHost objectClass: device ipHostNumber: 141.20.1.53 cn: hugate

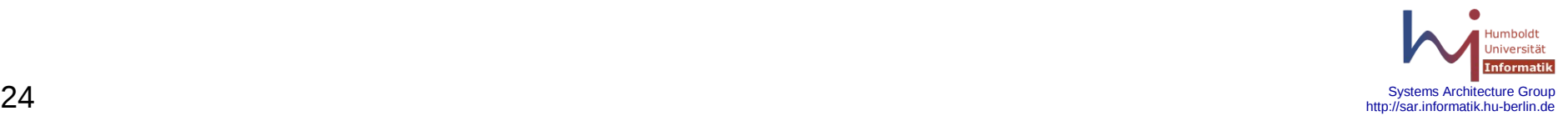

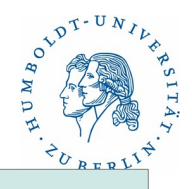

#### Konfigurationsbeispiel

```
Konfiguration eines LDAP-Servers (9)
```
Datenformat für Initialisierung und Update:

Eintrag für Passwd(1):

dn: cn=tbell,ou=People,dc=informatik,dc=hu-berlin,dc=de

objectClass: top

objectClass: person

objectClass: organizational Person

objectClass: inetOrgPerson

objectClass: posixAccount

objectClass: shadowAccount

uid: tbell

cn: TESTNUTZER Bell

buisnessCategory: RBG

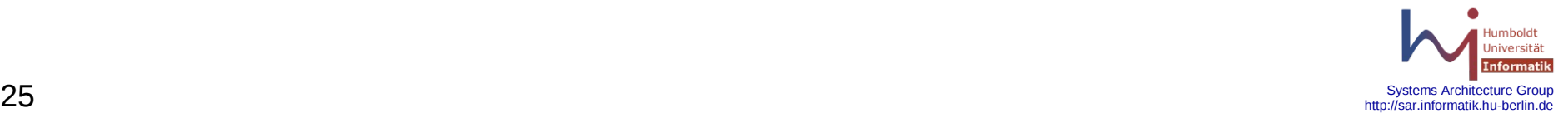

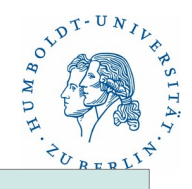

#### Konfigurationsbeispiel

```
Konfiguration eines LDAP-Servers (10)
```
Datenformat für Initialisierung und Update:

Eintrag für Passwd(2):

......

dn: cn=tbell,ou=People,dc=informatik,dc=hu-berlin,dc=de objectClass: top

buisnessCategory: RBG givenName: Testnutzer sn: Bell mail: [tbell@informatik.hu-berlin.de](mailto:tbell@informatik.hu-berlin.de) userPassword: {crypt}JxDxjhl513ABkE loginShell: /usr/bin/bash uidNumber: 509 gidNumber: 500

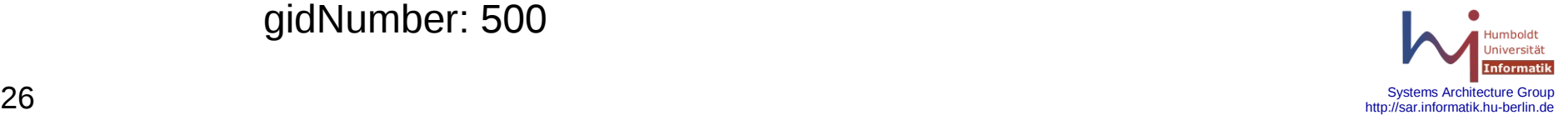

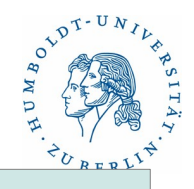

#### Konfigurationsbeispiel

```
Konfiguration eines LDAP-Servers (11)
```
Datenformat für Initialisierung und Update:

Eintrag für Passwd(3):

dn: cn=tbell,ou=People,dc=informatik,dc=hu-berlin,dc=de objectClass: top

... gidNumber: 500 homeDirectory: /vol/home-vol1/unixsoft/tbell gecos: TESTNUTZER Bell, RBG

/etc/passwd:

tbell:JSDxjh123ABCkE:509:500:TESTNUTZER Bell, RBG: /vol/home-vol1/unixsoft/tbell:/usr/bin/bash

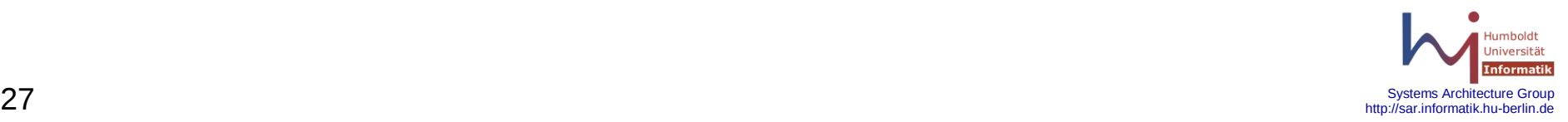

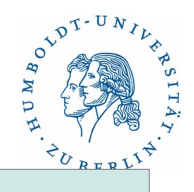

#### Konfigurationsbeispiel

Konfiguration eines LDAP-Servers (11)

Ergebnis Anschauen:

ldapsearch -x -b ou=People,dc=informatik,dc=hu-berlin,dc=de uid=tbell

ldapsearch -x -D cn=Manager,dc=informatik,dc=hu-berlin,dc=de -W \ -b ou=People,dc=informatik,dc=hu-berlin,dc=de uid=tbell

ldapsearch -x -D uid=tbell,ou=People,dc=informatik,dc=hu-berlin,dc=de -W \ -b ou=People,dc=informatik,dc=hu-berlin,dc=de uid=tbell

ldapsearch -x -b ou=Hosts,dc=informatik,dc=hu-berlin,dc=de cn=neu

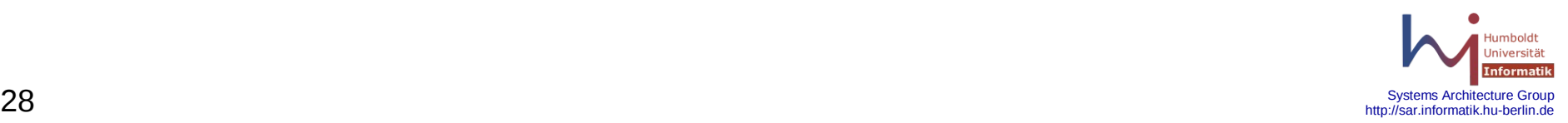

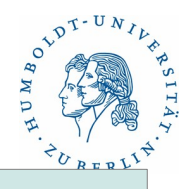

#### Konfigurationsbeispiel

Konfiguration eines LDAP-Servers (12)

Datenbestand ändern Datensatz hinzfügen

ldapadd -x -D cn=Manager,dc=informatik,dc=hu-berlin,dc=de -W -f host.ldif

host.ldif:

dn: cn=neu,ou=Hosts,dc=informatik,dc=hu-berlin,dc=de objectClass: top objectClass: ipHost objectClass: device ipHostNumber: 141.20.23.12 cn: neu

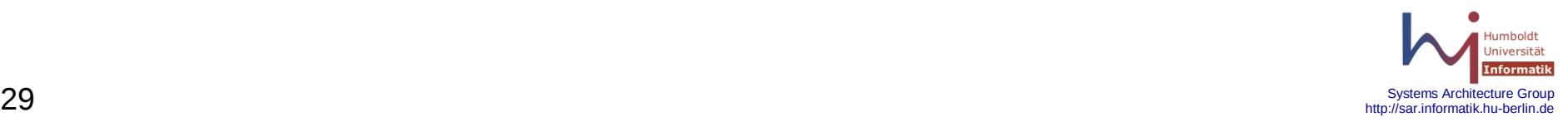

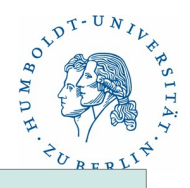

Konfigurationsbeispiel

Konfiguration eines LDAP-Servers (13)

Datenbestand ändern: Datensatz ändern:

 Datensatz löschen ldapdelete -x -D cn=Manager,dc=informatik,dc=hu-berlin,dc=de -W \ cn=neu,ou=Hosts,dc=informatik,dc=hu-berlin,dc=de

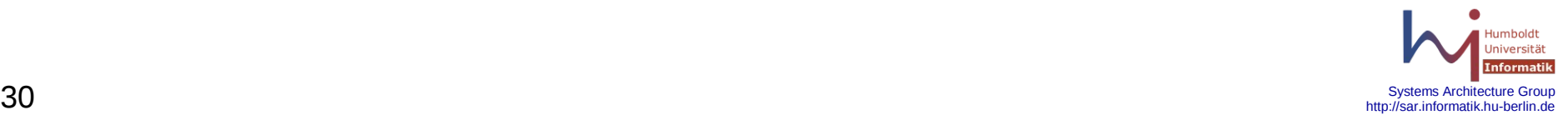

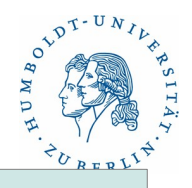

#### Konfigurationsbeispiel

Konfiguration eines LDAP-Servers (14)

Datenbestand ändern: Datensatz ändern:

Datensatz modifizieren

ldapmodify -x -D cn=Manager,dc=informatik,dc=hu-berlin,dc=de -W <<END dn: cn=neu,ou=Hosts,dc=informatik,dc=hu-berlin,dc=de replace: ipHostNumber ipHostNumber: 141.20.20.23 END

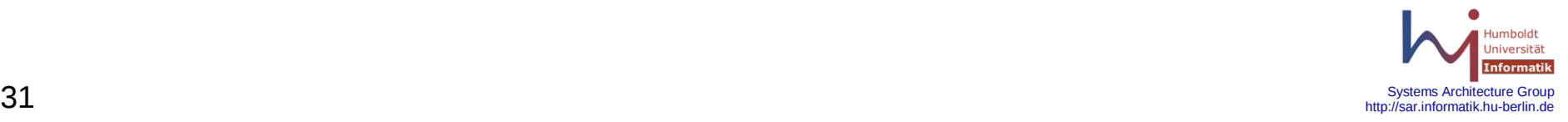

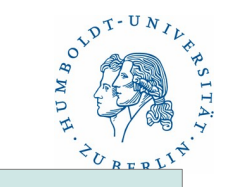

Probleme

Zugriffskontrolle

Replica

**Sicherheit** 

Partionierung

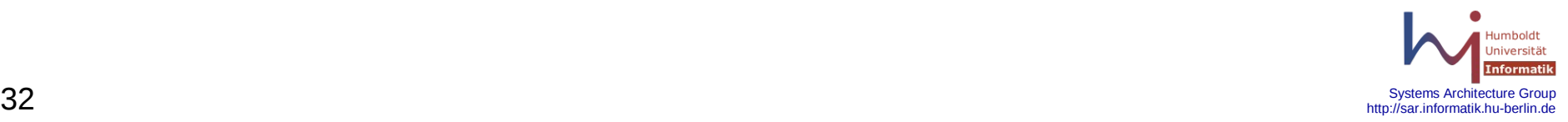

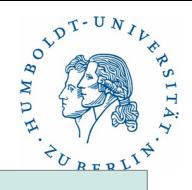

#### Probleme

**Zugriffskontrolle** 

TCP-Wrapper:

/etc/hosts.allow

slapd: LOCAL informatik.hu-berlin.de cms.hu-berlin.de slapd: 141.20.20.0/255.255.255.0 141.20.21.0/255.255.255.0 SLAPD:

/etc/openldap/slapd.conf

access-Anweisungen: Manuals: slapd.conf, slapd.access

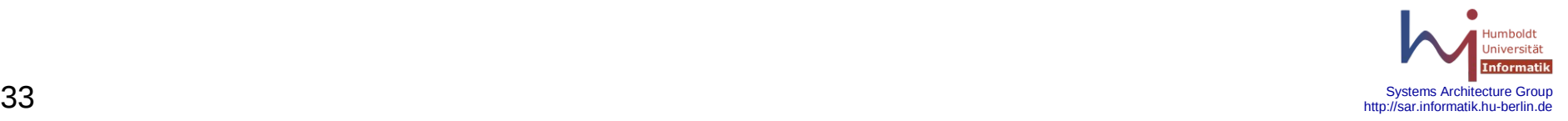

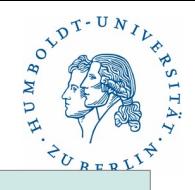

#### Probleme

**Zugriffskontrolle** 

SLAPD:

/etc/openldap/slapd.conf Beispiel:

```
 access to *
    by dn.base="cn=Manager,dc=cs,dc=hu-berlin,dc=de" write
    by dn="uid=samba,ou=People,ou=all,dc=cs,dc=hu-berlin,dc=de" read
    by * break
```
......

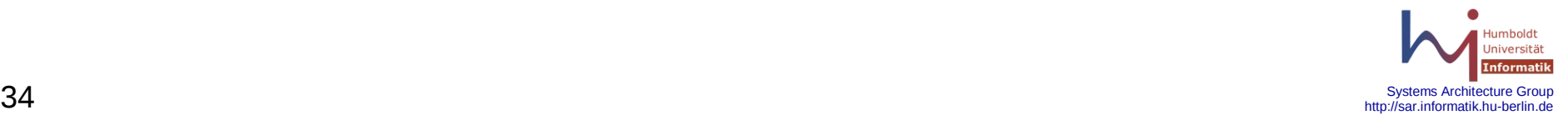

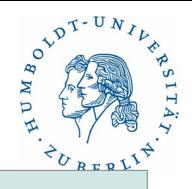

#### Probleme

**Zugriffskontrolle** 

SLAPD:

/etc/openldap/slapd.conf Beispiel:

access to \*

.......

......

```
 access to attrs=userPassword
```
 by dn="uid=admsar,ou=People,ou=sar,dc=cs,dc=hu,dc=de" none break by dn="uid=admall,ou=People,ou=all,dc=cs,dc=hu,dc=de" auth break by dn="cn=proxyagent,ou=profile,dc=cd,dc=hu,dc=de" auth by self read by \* auth

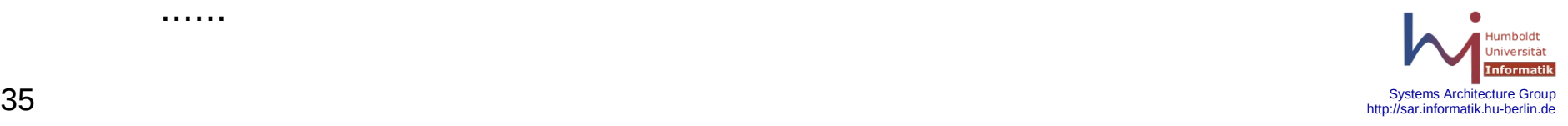

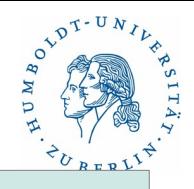

#### Probleme

**Zugriffskontrolle** 

SLAPD:

/etc/openldap/slapd.conf

Beispiel(2)

access to dn.subtree="ou=all,dc=cs,dc=hu,dc=de"

by dn="uid=admsar,ou=People,ou=sar,dc=cs,dc=hu,dc=de" none break

by dn="uid=admall,ou=People,ou=all,dc=cs,dc=hu,dc=de" write

by peername.ip=141.20.20.20.0%255.255.255.0 read

by peername.ip=141.20.20.20.0%255.255.255.0 read

by peername.ip=127.0.0.0%255.255.255.0 read

by \* none

....

access to dn.subtree="ou=sar,dc=cs,dc=hu,dc=de"

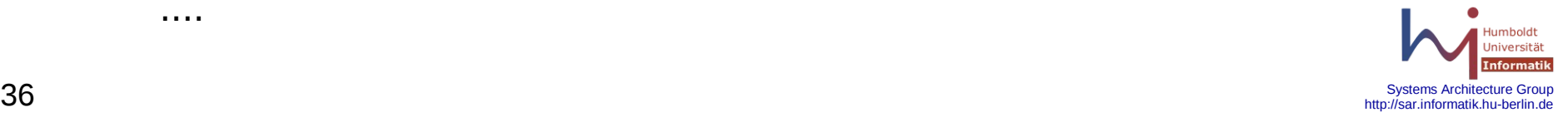

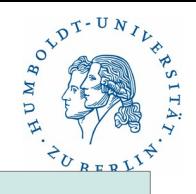

#### Probleme

Replizierung

Master-Ldap-Server kann repliziert werden – Replica ist ebenfalls ein slapd. Entsprechende Eintragungen müssen in den slapd.conf-Files vorgenommen werden. Der Update der Replica erfolgt zeitnah mit der Änderung im Master-Ldap-Server.

Es gibt verschiedene Verfahren für die Replizierung:

- Bis Version 2.3.xx slurpd. Änderungen werden auf dem Master-Server gespeichert und bei entsprechendem Kontakt zum Replica nachgezogen. Für den Update der Replica ist der Daemon slurpd zuständig. Auf dem Masterserver muss für jeden Replica ein Eintrag vorhanden sein. Ein Entsprechenden Eintrag für den Master-Server muß auf dem Replica vorhanden sein. Achtung: Die Passwörter für die Replica liegen beim Master-Server im Klartext vor!!
- Ab Version 2.3.xx syncrepl. Der Replica holt die Änderungen vom Master (refreshOnly und refreshAndPersist)

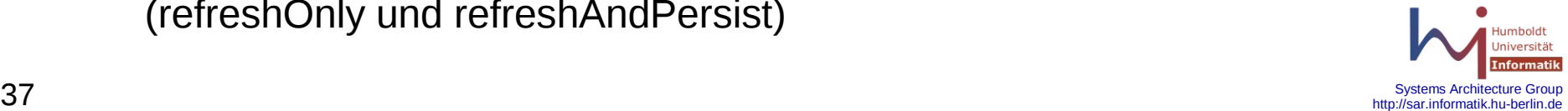

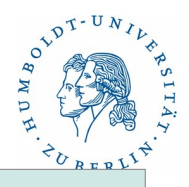

#### Probleme

Replizierung

slurpd-Konfiguration(1)

slapd.conf (master): replicationinterval 300 replica uri=ldaps://repl201.informatik.hu-berlin.de bindmethod=simple binddn="cn=updater,dc=cs,dc=hu-berlin,dc=de" credentials=geheim replogfile /var/log/replogs

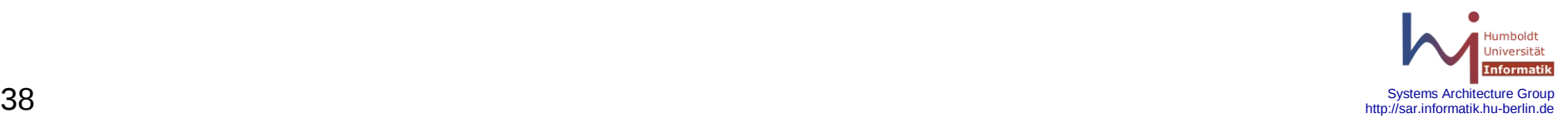

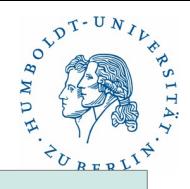

#### Probleme

Replizierung

slurpd-Konfiguration(2)

```
slapd.conf (replica):
    rootdn cn=updater,dc=informatik,dc=hu-berlin,dc=de
    rootpw {SSHA} qewrqewrfdslasjfqelwfr
```

```
updatedn "cn=updater,dc=cs,dc=hu-berlin,dc=de"
```

```
 access to *
```
 by dn.base="cn=updater,dc=cs,dc=hu-berlin,dc=de" write by \* break

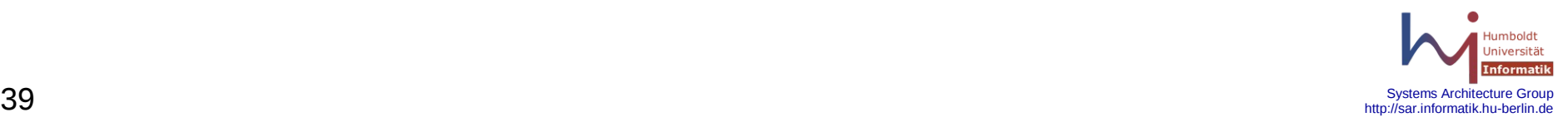

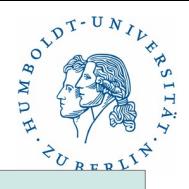

#### Probleme

Replizierung

```
syncrepl-Konfiguration(1)
refreshOnly
```

```
slapd.conf (master):
   moduleload syncprov.1a
   index entryCSN eq
   index entryUUID eq
   access to * 
      by dn.base="uid=rupdater,ou=People,ou=all,dc=cs,dc=hu-berlin,dc=de" read
      by * break
   overlay syncprov
```
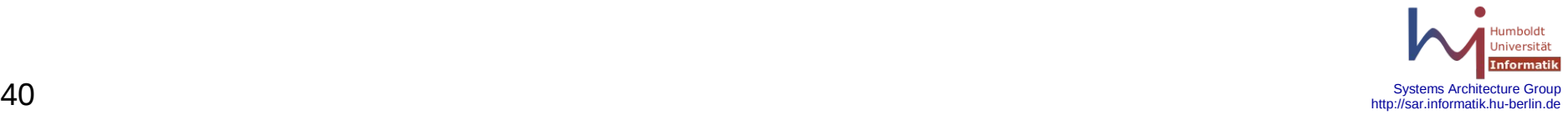

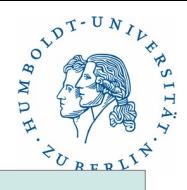

#### Probleme

Replizierung

```
syncrepl-Konfiguration(2)
refreshOnly
```

```
slapd.conf (replica):
   index entryCSN eq
   index entryUUID eq
  syncrepl rid=101
       provider=ldaps://master.cs.hu-berlin.de
       type=refreshOnly
       retry="120 5 100 +"
       searchbase="dc=cs,dc=hu-berlin,dc=de"
       bindmethode=simple
```
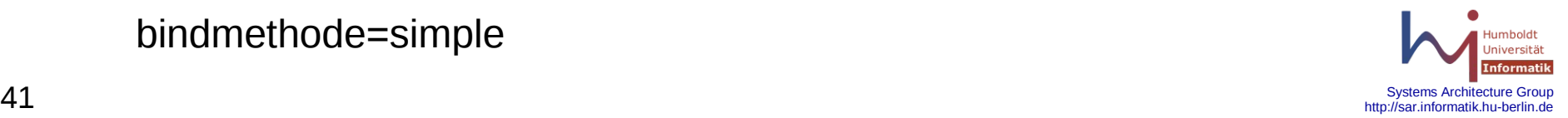

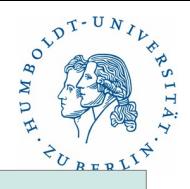

#### Probleme

Replizierung

```
syncrepl-Konfiguration(3)
refreshOnly
```
slapd.conf (replica):

```
 syncrepl rid=101
```

```
 ...
      binddn="cn=rupdater,ou=People,ou=all,dc=cs,dc=hu-berlin,dc=de"
      credentials=geheim
```
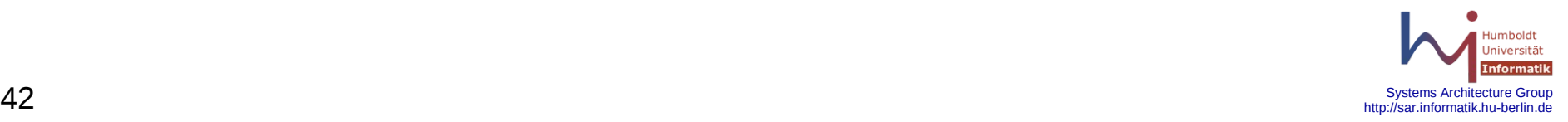

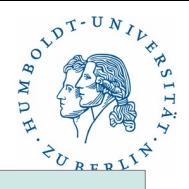

http://sar.informatik.hu-berlin.de

#### Probleme

Replizierung

syncrepl-Konfiguration(4) RefreshAndPersist

```
slapd.conf (master):
   moduleload syncprov.1a
   index entryCSN eq
   index entryUUID eq
   access to * 
       by dn.base="cn=rupdater,ou=People,ou=all,dc=cs,dc=hu-berlin,dc=de" read
       by * break
   overlay syncprov
   syncprov-checkpoint 1 120
```
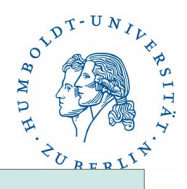

#### Probleme

Replizierung

syncrepl-Konfiguration(5) refreshAndPersist

```
slapd.conf (replica):
   index entryCSN eq
   index entryUUID eq
  syncrepl rid=102
       provider=ldaps://master.cs.hu-berlin.de
       type=refreshAndPersist
       retry="120 5 100 +"
       searchbase="dc=cs,dc=hu-berlin,dc=de"
       bindmethode=simple
```
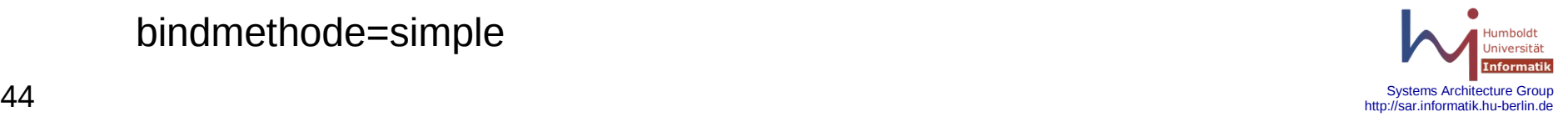

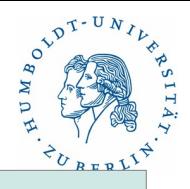

#### Probleme

Replizierung

syncrepl-Konfiguration(6) refreshAndPersist

slapd.conf (replica):

```
 syncrepl rid=102
```

```
 ...
      binddn="cn=rupdater,ou=People,ou=all,dc=cs,dc=hu-berlin,dc=de"
      credentials=geheim
```
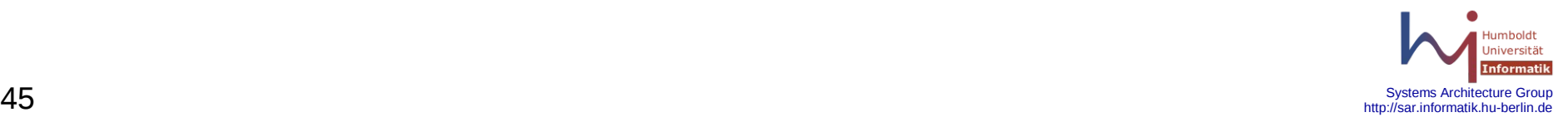

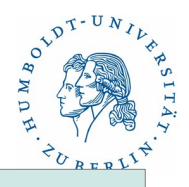

Probleme

**Sicherheit** 

ACLs (schon behandelt) TLS, SSL

> CA-Infrastruktur notwendig Server-Authentifizierung (möglich, empfehlenswert) Client-Authentifizierung (möglich, aufwendig)

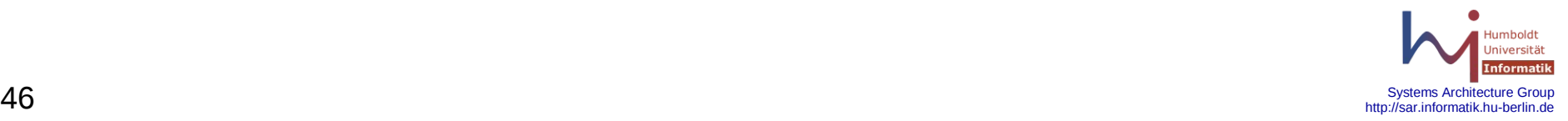

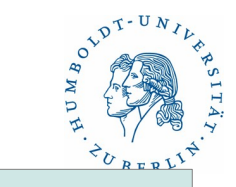

Probleme

Partionierung

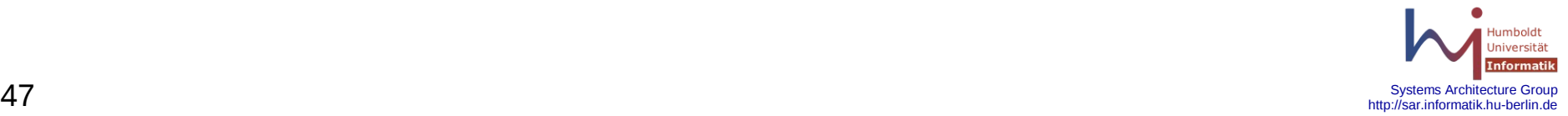

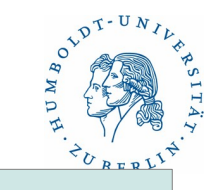

Beispiel

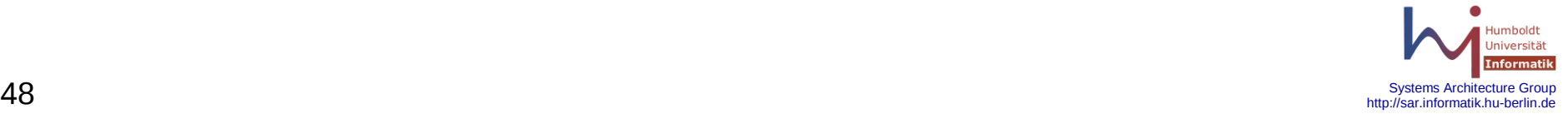